# **HANDWRITTEN CHARACTER RECOGNITION**

Hirali S. Amrutiya<sup>1</sup>, Payal P. Moghariya<sup>2</sup>, Vatsal H. Shah<sup>3</sup>

*1 Information Technology, Birla Vishwakarma Mahavidyalaya, amrutiyahirali@yahoo.in 2 Information Technology, Birla Vishwakarma Maahavidyalaya, payal.moghariya@gmail.com 3 Assistant Professor, Birla Vishwakarma Mahavidyalaya, vatsal.shah@bvmengineering.ac.in*

**Abstract***—* The paper Handwritten Character Recognition takes handwritten single character as input. The preprocessing is done first. To extract features of a character, Diagonal feature extraction is used. The chromosome bit generator is then used on the extracted features of the image to get a 378 bit length of chromosome.

**Keywords**- handwritten character recognition, preprocessing, Sobel edge detection, feature extraction, chromosome bit generator

## **I. INTRODUCTION**

As the name suggest, handwritten character recognition are the techniques that are used to identify the handwritten characters. We are now in the era of technology. But even so, handwritten documents have made their way in this new era by making its presence felt online also. So now the handwritten characters can be classified as online and offline characters. On-line handwriting recognition involves the automatic conversion of text as it is written on a special digitizer or PDA, where a sensor picks up the pen-tip movements as well as pen-up/pen-down switching. This kind of data is known as digital ink and can be regarded as a digital representation of handwriting. The obtained signal is converted into letter codes which are usable within computer and text-processing applications. Off-line handwriting recognition involves the automatic conversion of text in an image into letter codes which are usable within computer and text-processing applications. The data obtained by this form is regarded as a static representation of handwriting.

#### **I. STEPS FOR CHARACTER RECOGNITION**

The handwritten character recognition involves the following steps [1]:

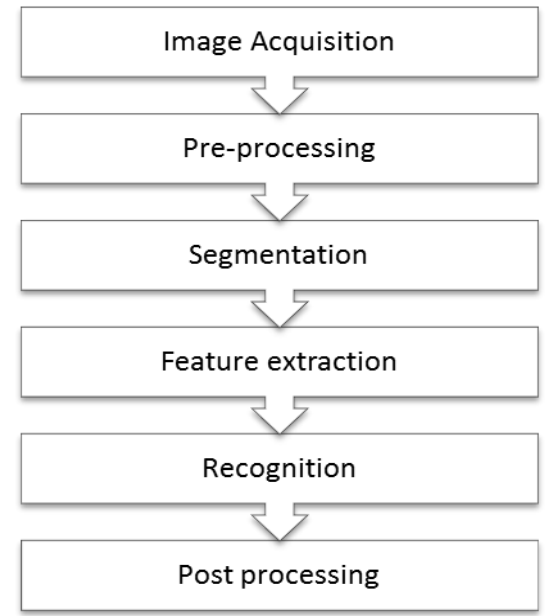

*Figure 1. Steps for recognition*

## **1.1 Image acquisition**

Here, in this paper we are using algorithm for offline handwriting recognition. Thus first and foremost we require a scanned image as the input image. The format can be JPEG, BMP, JIF etc.

## **2.2 Preprocessing**

This step involves a basic processing of the image before it is used for recognition by the system. It has to be processed in such a way that it is suitable for the system to understand. The steps involved are[2]:

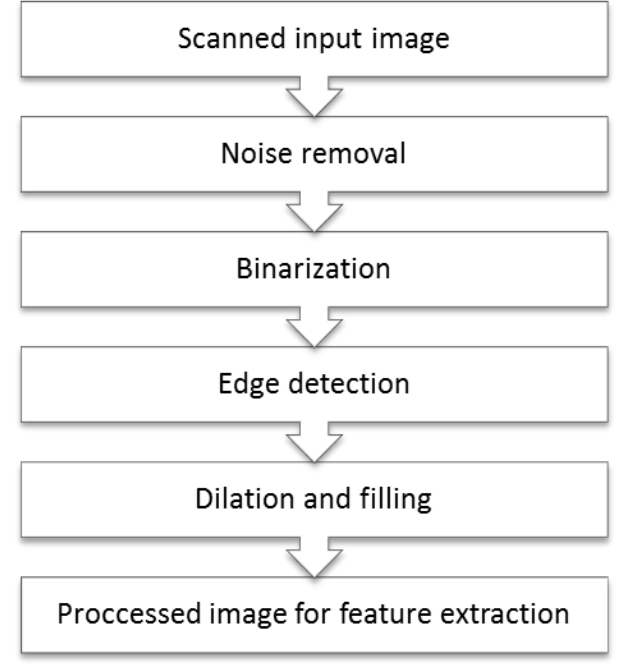

*Figure 2. Steps for preprocessing*

## **2.2.1 Noise removal**

There are several reasons due to which noise gets added in the images. It could be from the mechanism that is used to acquire the image, the film grain or the electronic transmission of the image. The noise can be removed by linear filtering, median filtering or adaptive filtering.

## **2.2.2 Binarization**

Binarization is a process where each pixel in the image is converted into one bit and assigned a value of 0 or 1 depending upon the mean value of all the pixels. If the value is greater than mean value then value assigned is 1 else 0. Thus it converts a greyscale document image to binary document image.

## **2.2.3 Edge Detection**

Edge is a place where the intensity of the object changes drastically. Edges are often associated with the boundary of the objects in an image. Thus edge detection is used to identify the edges of an image. Edges are detected using Sobel method.

## **2.2.4 Dilation and filling**

The basic effect of using dilation operator on binary image is to gradually enlarge the boundary of regions of the foreground pixels. Thus the areas of foreground pixels grow in size while holes within those regions become smaller.

#### **2.2.5 Processed image for feature extraction**

*International Journal of Advance Engineering and Research Development (IJAERD) Special Issue, Volume 1,Issue 4, April 2014, e-ISSN: 2348 - 4470 , print-ISSN:2348-6406*

In this stage, the features of the characters that are crucial for classifying them at recognition stage are extracted. This is an important stage as its effective functioning improves the recognition rate and reduces the misclassification [3].

#### **2.3 Segmentation**

The first step is to segment or break the words, sentences to pieces such that a clear boundary is set between the characters. This is required as the algorithms for recognition can be applied to character only and not complete words. Also then each character is resized to m x n pixels.

#### **2.4 Recognition**

In the final step, the system tries to analyze and recognize the character that was given to it.

## **II. ALGORITHMS**

### **2.1 Algorithm for preprocessing**

1. Start

- 2. Img=imread("sample.jpeg"); for reading the image file
- 3. Imshow(Img); for displaying original image(refer Figure 3)
- 4. Leve $\equiv$ graythresh(mg); for finding the mean level of the pixels
- 5. Bnw=im2bw(Img,Level); for converting the image to binary image
- 6. Imshow(Bnw); for displaying the binarized image(refer Figure 4)
- 7. Isobe $\equiv$ edgw(Bnw, 'sobel'); for finding the edges
- 8. Imshow(Isobel); for displaying the edge of image(refer Figure 5)
- 9. S1=strel("line",3,90); vertical structuring element
- 10. S2=strel("line",3,0); horizontal structuring element
- 11. Idil=(Isobel,[s1 s2]); for dilation
- 12. Imshow(Idil); for displaying dilated image(refer Figure 6)
- 13. Ifil=imfill(Idil, 'holes'); for filling holes
- 14. Imshow(Ifil); for displaying filled image(refer Figure 7)
- 15. End

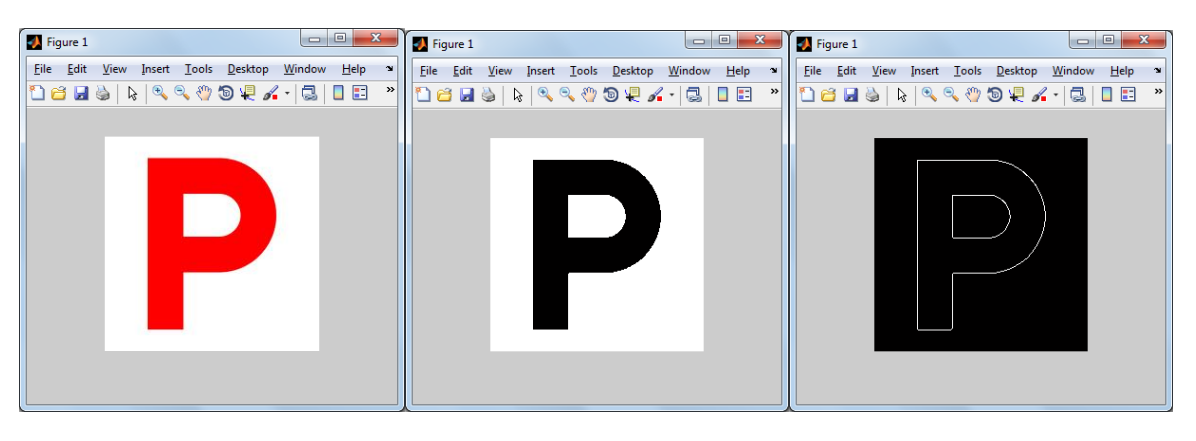

 *Figure 3 Figure 4 Figure 5*

*International Journal of Advance Engineering and Research Development (IJAERD) Special Issue, Volume 1,Issue 4, April 2014, e-ISSN: 2348 - 4470 , print-ISSN:2348-6406*

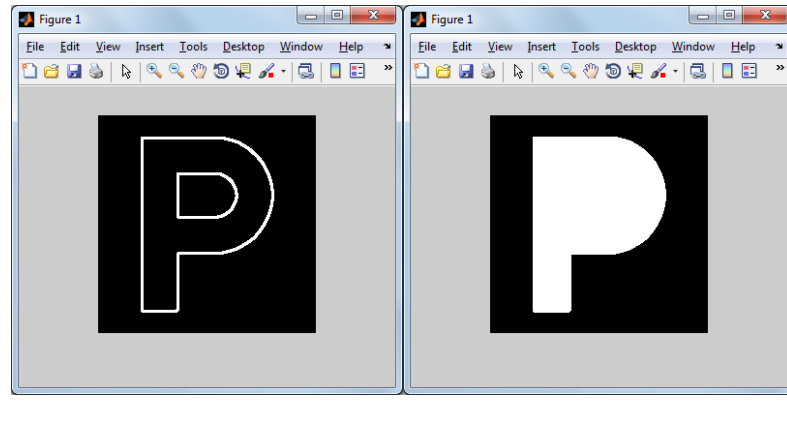

*Figure 6* Figure 7

## **3.2 Algorithm for feature extraction**

For feature extraction, first the image is resized to 90x60 pixels. Then the new image is divided into slots or zones each of 10x10 pixel size.

From each of the 10x10 sized blocks, the features are extracted by moving along its minor diagonal. The foreground (the pixels of color different than the background color) pixels are summed up along the diagonals. As in each of this 10x10 slot there will be 19 diagonals, we get 19 sub features which are averaged to form a single value for the entire zone. Thus, for a character there will be a total of 54 features each for a zone.

1. Start

- 2. Read image  $I=imread($ , sample.bmp");
- 3. Resize image into  $90x60$  B=resize(I, [90 60]);
- 4. Find number of row and column  $[c1 c2] = size(B);$
- 5. Set bs=10; Block size (10x10)
- 6. Set=nob=(c1/bs)\*(c2/bs); Total number of 10x10 block
- 7. Set k=0; kk=0;

```
8. For i=1:(c1/bs)
```
8.1 For j=1:(c2/bs)

8.2 k=k+1;

8.3 Block(:,:,kk+j)=B((bs\*(i-1)+1:bs\*(i-1)+bs),(bs\*(j-1)+1:bs\*(j-1)+bs)); imwrite(Block(:,:,kk+j),strcat(int2str(k),'.bmp'),'bmp');

8.4 End

```
8.5 kk=kk+(c1/bs);
```
9. End

10. End (Dividing into Blocks and write each block into image) [1]

*International Journal of Advance Engineering and Research Development (IJAERD) Special Issue, Volume 1,Issue 4, April 2014, e-ISSN: 2348 - 4470 , print-ISSN:2348-6406*

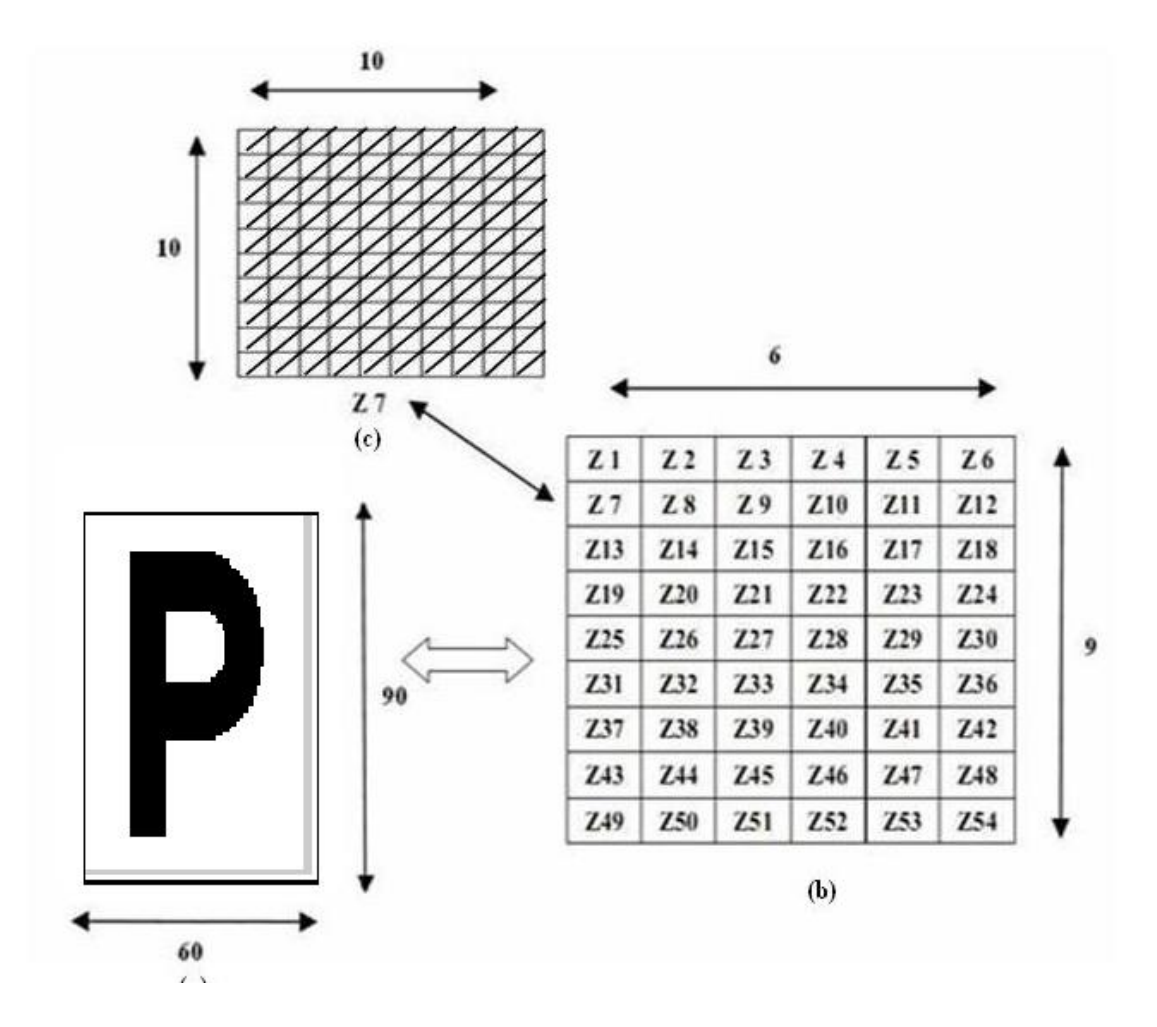

#### **3.3 Algorithm for classification and recognition**

In classification, the features of the image are analyzed. Basically, the classification is in two phases: training and testing.

In the training phase, the database is created for all the characters of the English language that is under consideration here. For each of the character, the features are mentioned. The features of all the characters should be different enough for it to be distinguishable.

In the testing phase, the unknown image's features are compared with all the images present in the database to find the correct and most nearer output.

First we create a chromosome function generator, which uses the binarized zoned image and generates a 162 bit length of chromosome. Each of the letters will have a unique chromosome.

The algorithm for this is:

- 1. Start
- 2. Clear global bitString;
- 3. Set global bitString;
- 4. For  $i=1:54$
- 5. I=imread(strcat(int2str(i),".bmp"));
- 6. Set A=spdiags(I);
- 7. Set Avg=0;
- 8. Find Size of A [r c]
- 9. For  $i=1:$ c
- 10. For  $k=1$ :
- 11.  $Avg=Avg+A(k,j);$

12. End

- 13. End
- 14. DiagonalAverage(i)=ceil(Avg/19);
- 15. bitString=horzcat(bitString,dec2bin(DiagonalAverage(i),7)); [1]

When the above image of 'P' was given to the chromosome function generator in matlab 378 bit length of chromosome was generate. The bit string was "00000000000001000000100000010000000 000000000000000000101000011000001100000010000000000000000000101000011000001100000 100000000000000000000101000011000001100000101000000000000000000101000011000001100 000100000000000000000000101000010100001000000001000000000000000000101000001000000 000000000000000000000000000101000001000000000000000000000000000000000001000000100 0000000000000000000".

When the input is given for testing, the chromosome fitness function is used. This function compares the fitness value of the input with all the characters present in the database. The highest fitness value is the correct result. The fitness value can be calculated using formula:

$$
Fitness value = \sum_{k=1}^{n} S - L
$$

Where S = Chromosome bit strings stored in database L=Chromosome bit string of the input n= number of characters present in the database [1]

#### **REFERENCES**

[1] Ved Prakash Agnihotri, "Offline Handwritten Devanagari Script Recognition", International Journal of Information Technology and Computer Science ,IJITCS vol 4, no. 8, pp.37-42,2012.

[2] Rafael C. Gonzalez, Richard E. woods and Steven L. Eddins, Digital Image Processing using MATLAB, Pearson Education, Dorling Kindersley, South Asia, 2004.

[3] S.V. Rajashekararadhya, and P.VanajaRanjan, "Efficient zone based feature extraction algorithm for handwritten numeral recognition of four popular south-Indian scripts," Journal of Theoretical and Applied Information Technology", JATIT vol.4, no.12, pp.1171-1181, 2008.